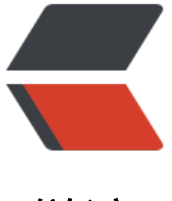

链滴

# Centos【安装 [ngin](https://ld246.com)x 及基本配置】

作者: haxLook

- 原文链接:https://ld246.com/article/1617154361712
- 来源网站:[链滴](https://ld246.com/member/haxLook)
- 许可协议:[署名-相同方式共享 4.0 国际 \(CC BY-SA 4.0\)](https://ld246.com/article/1617154361712)

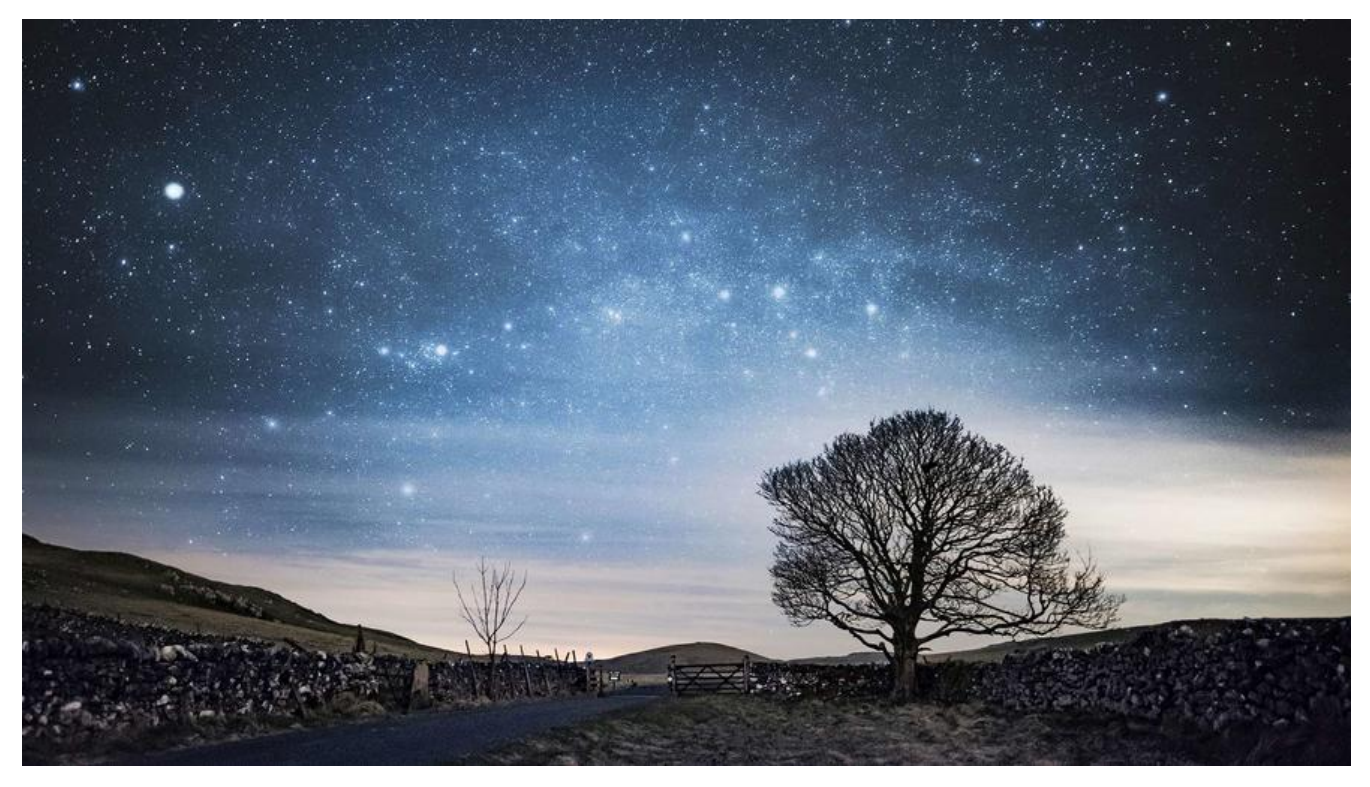

## **Nginx的介绍**

Nginx作为负载均衡服务:Nginx 既可以在内部直接支持 Rails 和 PHP 程序对外进行服务,也可以支 作为 HTTP代理服务对外进行服务。Nginx采用C进行编写,不论是系统资源开销还是CPU使用效率都 Perlbal 要好很多。

由于Nginx采用C进行编写,所有在liunx上面安装时,c的编译环境是必须的。

### **插件环境**

## **gcc**

● 查看版本

#### gcc -v

● 安装命令

### yum -y install gcc

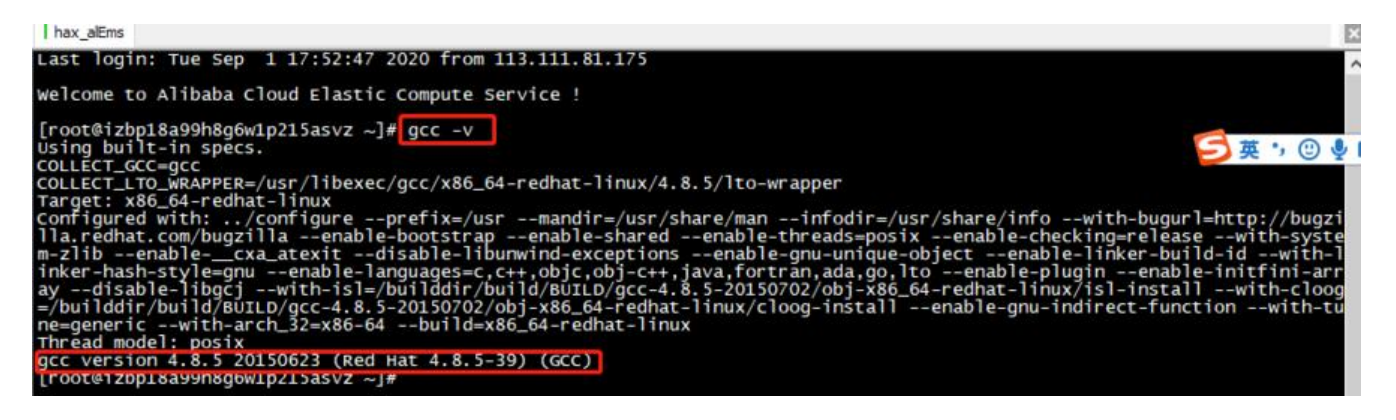

我使用的是阿里云的ESC云服务(centos7版本),默认是安装gcc环境.

# **pcre,pcre-devel**

pcre是一个perl库,包括perl兼容的正则表达式库,nginx的http模块使用pcre来解析正则表达式, 以需要安装pcre库。

安装命令

yum install -y pcre pcre-devel

**zlib**

zlib库提供了很多种压缩和解压缩方式nginx使用zlib对http包的内容进行gzip,所以需要安装

安装命令:

yum install -y zlib zlib-devel

# **openssl**

openssl是web安全通信的基石。

安装命令

yum install -y openssl openssl-devel

# **nginx安装**

liunx下载方式,也可以通过自行下载nginx的包,进行手动下载

wget http://nginx.org/download/nginx-1.9.9.tar.gz

把压缩包解压到usr/local/src/java

tar -zxvf nginx-1.9.9.tar.gz

进入到 /usr/local/src/java/nginx-1.9.9/ 执行下面3个命令操作

cd /usr/local/src/java/nginx-1.9.9/

./configure

make

make install

安装完成以后,nginx会自动的安装到 /usr/local/nginx

一般只会出现 conf,html,logs,sbin,这4个目录结构,我这里是因为我已经配置了nginx,并且刷新了产生 文件.

```
:@izbp18a99h8g6w1p215asvz ~J# cd /usr/local/nginx/<br>:@izbp18a99h8g6w1p215asvz nginx]# 11<br>| 36
otal 36
                                          4096 Aug 31<br>4096 Sep 1
                                                               23:19 client_body_temp
                      nobody root<br>root root
       -xrconf
                                                   Aug
                                                                            astcgi_temp
                                                  Aug<br>Aug<br>Sep
                      root<br>root
                                  root<br>root
                                                          \begin{array}{c} 31 \\ 31 \\ 31 \\ 31 \\ 31 \end{array}wxr - xr - x4096
                                                               23:02
                                                                          ht m
                                           4096
                                                               23:19WXr - xr - Xlogs
                                                               00:57proxy te
                                                               23:02<br>23:19NXT - XT - Xsbin
                                                                           scgi_te
                                                                23:19
                                                                           wsgi_te
root@izbp18a99h8q6w1p215asvz
                                                 nginx]#
```
# 进行conf文件

cd /usr/local/nginx/conf

vim nginx.conf

根据自己的配置,进行nginx的反向代理服务器的配置

下面是我搭建solo的配置信息,server\_name这里填写的域名,我的域名还没有备案通过,所以 们懂的...

# upstream backend {

```
 server localhost:8080; # Solo 监听端口
 }
```

```
 server {
   listen 80;
```
server\_name 47.110.48.1;

#charset koi8-r;

```
#access log logs/host.access.log main;
```

```
 location / {
```

```
proxy pass http://backend$request uri;
proxy set header Host $http host;
proxy_set_header_X-Real-IP $remote_addr;
 client_max_body_size 10m;
root html:
 index index.html index.htm;
```
# **启动nginx服务**

切换目录到/usr/local/nginx/sbin下

cd /usr/local/nginx/sbin

./nginx

}

查看nginx服务是否启动成功

```
ps -ef | grep nginx
```
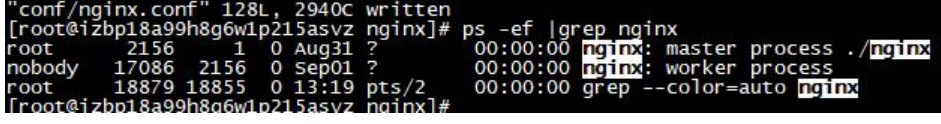

## 访问47.110.48.1

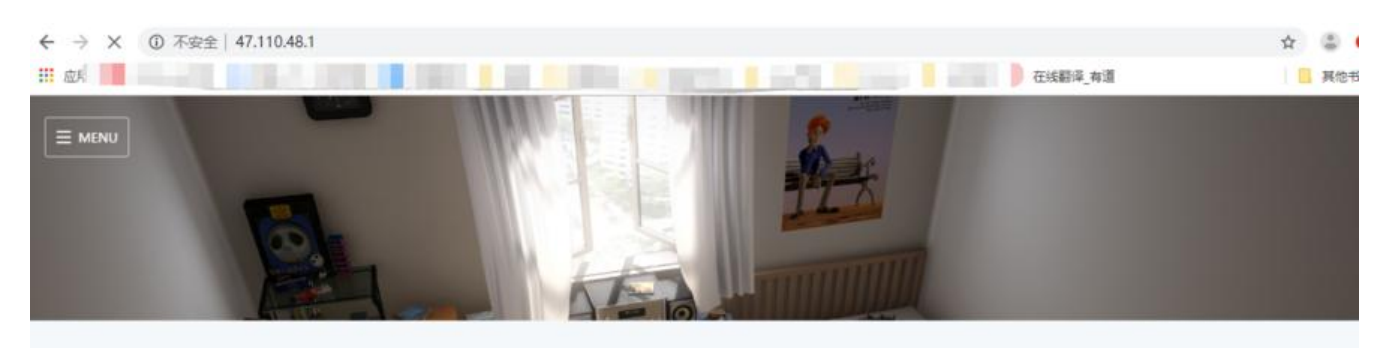

# haxLook的个人博

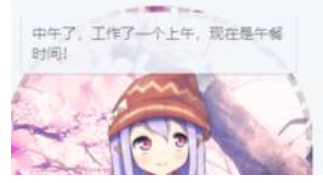

nginx.conf的配置文件说明

#user nobody; worker\_processes 1; #工作进程:数目。根据硬件调整,通常等于cpu数量或者2倍cpu数量。

#错误日志存放路径 #error\_log logs/error.log; #error\_log logs/error.log notice; #error\_log logs/error.log info;

#pid logs/nginx.pid; # nginx进程pid存放路径

events {

worker connections 1024; # 工作进程的最大连接数量

}

http {

 include mime.types; #指定mime类型,由mime.type来定义 default type application/octet-stream;

# 日志格式设置

#log format main '\$remote addr - \$remote user [\$time local] "\$request" '

- #  $\frac{4}{100}$  '\$status \$body\_bytes\_sent "\$http\_referer" '<br>#  $\frac{1}{100}$  '"\$http\_user\_agent" "\$http\_x\_forwarded\_fo
- "\$http\_user\_agent" "\$http\_x\_forwarded\_for"';

#access\_log logs/access.log main; #用log\_format指令设置日志格式后, 需要用access\_log来 定日志文件存放路径

```
sendfile on; #指定nginx是否调用sendfile函数来输出文件, 对于普通应用, 必须设置on。
       如果用来进行下载等应用磁盘io重负载应用,可设着off,以平衡磁盘与网络io处理速度,降
系统uptime。
  #tcp_nopush on; #此选项允许或禁止使用socket的TCP_CORK的选项, 此选项仅在sendfile的
候使用
  #keepalive timeout 0; #keepalive超时时间
  keepalive timeout 65;
   #gzip on; #开启gzip压缩服务
  #虚拟主机
   server {
    listen 80; #配置监听端口号
    server name localhost; #配置访问域名, 域名可以有多个, 用空格隔开
     #charset koi8-r; #字符集设置
     #access_log logs/host.access.log main;
    location / {
      root html;
      index index.html index.htm;
    }
     #错误跳转页
    #error page 404 /404.html;
     # redirect server error pages to the static page /50x.html
     #
     error_page 500 502 503 504 /50x.html;
    location = /50x.html {
      root html;
     }
     # proxy the PHP scripts to Apache listening on 127.0.0.1:80
     #
    #location \sim \.php$ {
     # proxy_pass http://127.0.0.1;
     #}
     # pass the PHP scripts to FastCGI server listening on 127.0.0.1:9000
     #
    #location ~ \.php$ { #请求的url过滤,正则匹配,~为区分大小写,~*为不区分大小写。
     # root html; #根目录
     # fastcgi_pass 127.0.0.1:9000; #请求转向定义的服务器列表
     # fastcgi_index index.php; # 如果请求的Fastcgi_index URI是以 / 结束的, 该指令设置的文
会被附加到URI的后面并保存在变量$fastcig_script_name中
    # fastcgi param SCRIPT FILENAME /scripts$fastcgi script name;
     # include fastcgi_params;
     #}
```

```
 # deny access to .htaccess files, if Apache's document root
```

```
 # concurs with nginx's one
```

```
 #
   #location \sim \bigwedge.ht {
    # deny all;
    #}
 }
```
 # another virtual host using mix of IP-, name-, and port-based configuration #

```
 #server {
 # listen 8000;
 # listen somename:8080;
# server name somename alias another.alias;
 # location / {
 # root html;
 # index index.html index.htm;
 # }
 #}
 # HTTPS server
 #
 #server {
 # listen 443 ssl; #监听端口
 # server_name localhost; #域名
# ssl certificate cert.pem; #证书位置
 # ssl_certificate_key cert.key; #私钥位置
# ssl session cache shared:SSL:1m;
 # ssl_session_timeout 5m; 
# ssl ciphers HIGH:!aNULL:!MD5; #密码加密方式
 # ssl_prefer_server_ciphers on; # ssl_prefer_server_ciphers on; #
 # location / {
 # root html;
 # index index.html index.htm;
```

```
 # }
```

```
 #}
```
}